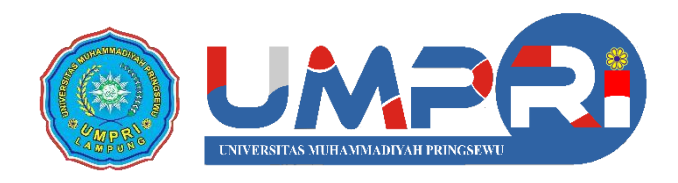

## **2021**

## **PANDUAN**

## **Registrasi Akun Internet** Bagi Mahasiswa UMPRI

Diterbitkan oleh **Lembaga Pusat Komputer Universitas Muhammadiyah Pringsewu**

## السكافيكا بالمحترج التاقية

Universitas Muhammadiyah Pringsewu (UMPRI) Lampung menyediakan akses internet bagi seluruh sivitas akademika yang dapat diakses di dalam lingkungan kampus. Berdasarkan SOP yang sudah ada, maka diberitahukan kepada seluruh mahasiswa untuk dapat mendaftarkan sendiri akun akses internet melalui portal yang telah disediakan.

Panduan ini dibuat dengan menggunakan perangkat mobile (smartphone, tablet), tampilan layar akan berbeda menyesuaikan perangkat yang anda gunakan pada saat melakukan proses pendaftaran akun internet mahasiswa.

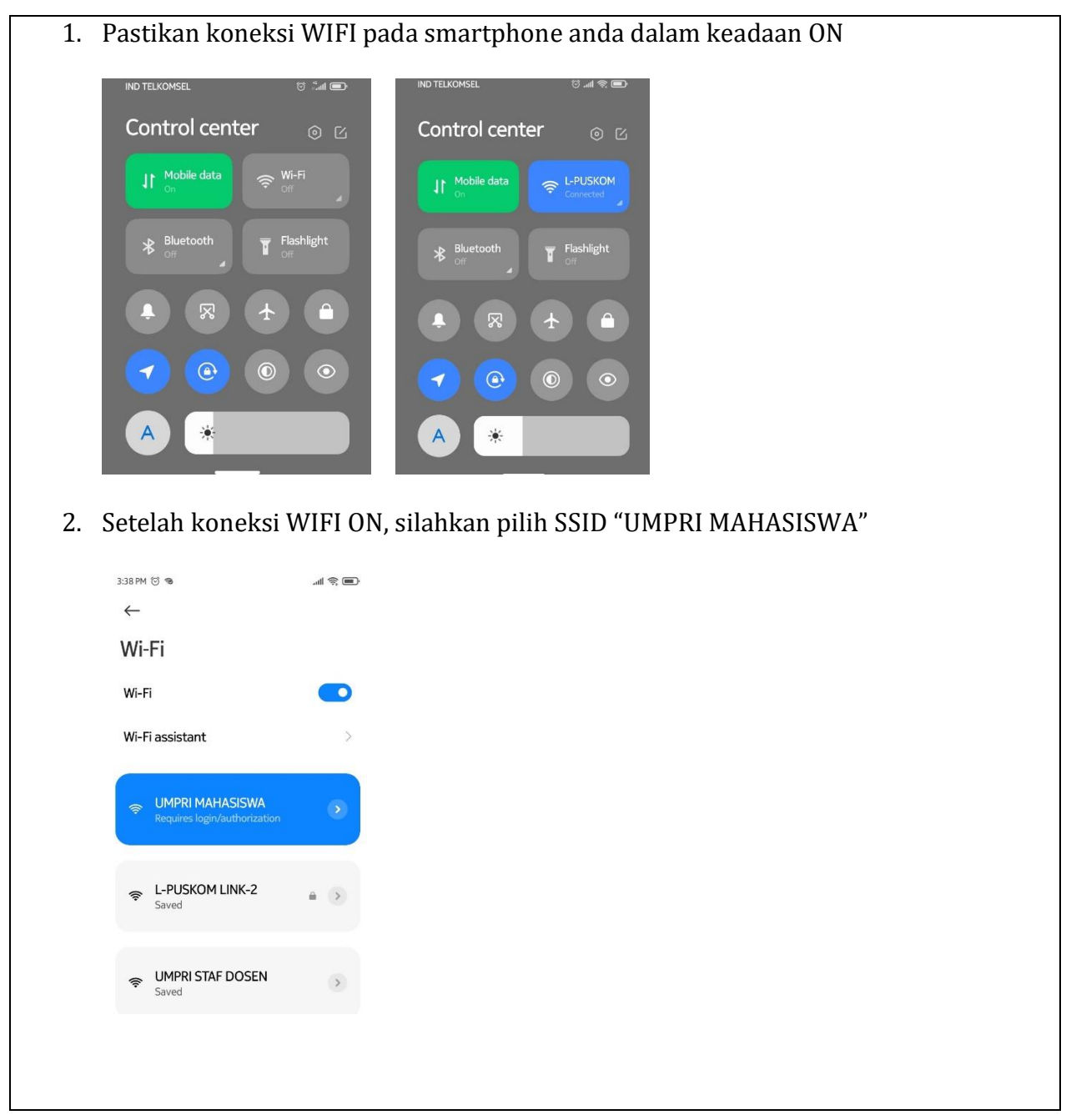

3. Jika perangkat anda berhasil terkoneksi dengan SSID UMPRI MAHASISWA, akan muncul notifikasi pop-up browser

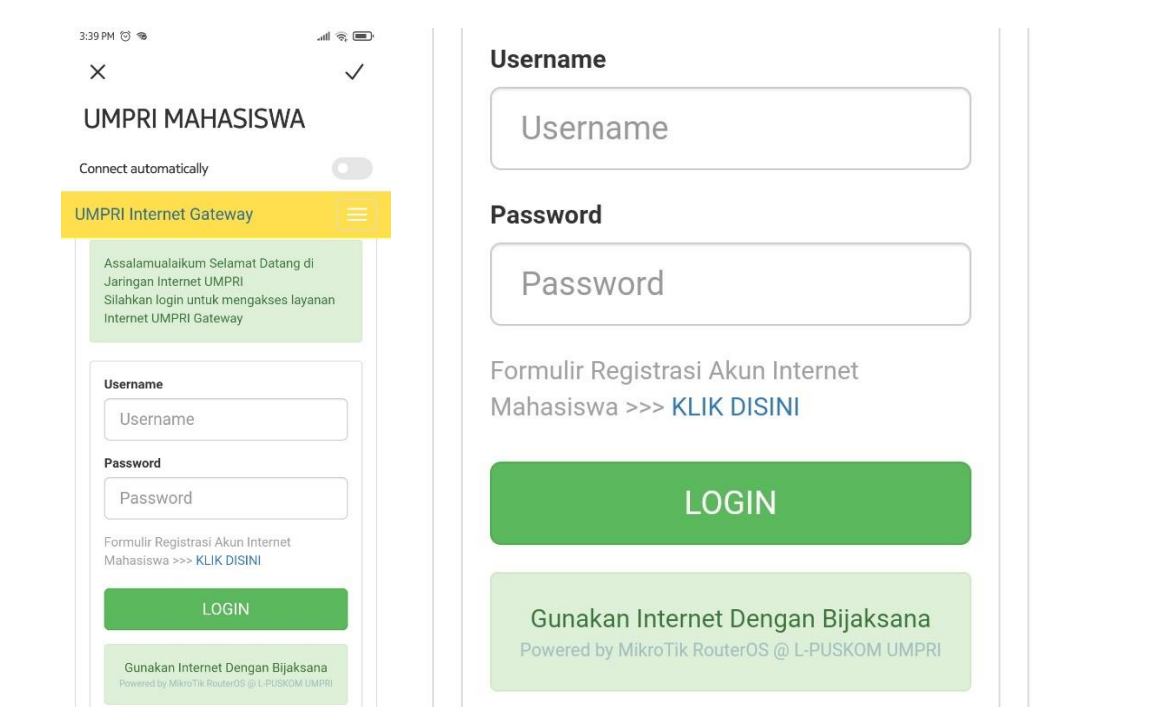

Silahkan tap link **"KLIK DISINI"** untuk mengakses formulir registrasi internet

4. Isi form yang disediakan sesuai dengan data diri anda sebagai mahasiswa. Note: pastikan pada isian email address, gunakan alamat email umpri anda dengan format [xxx@student.umpri.ac.id,](mailto:xxx@student.umpri.ac.id) selain email tersebut tidak akan diproses oleh administrator.

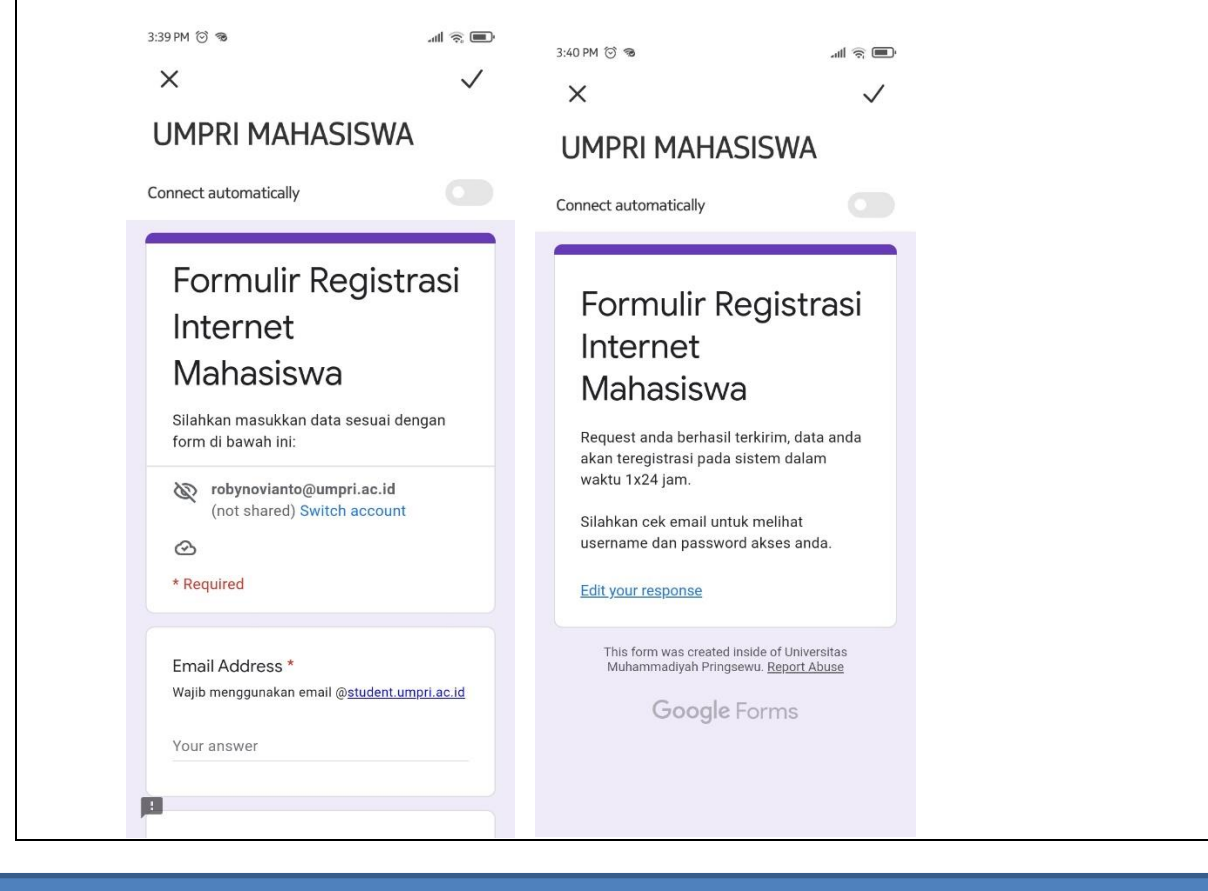

5. Data registrasi akan diproses oleh administrator dalam jangka waktu 1x24 jam. Konfirmasi akun internet yang sudah aktif akan dikirimkan melalui email umpri mahasiswa anda untuk selanjutnya dapat mengakses layanan UMPRI Internet Gateway.

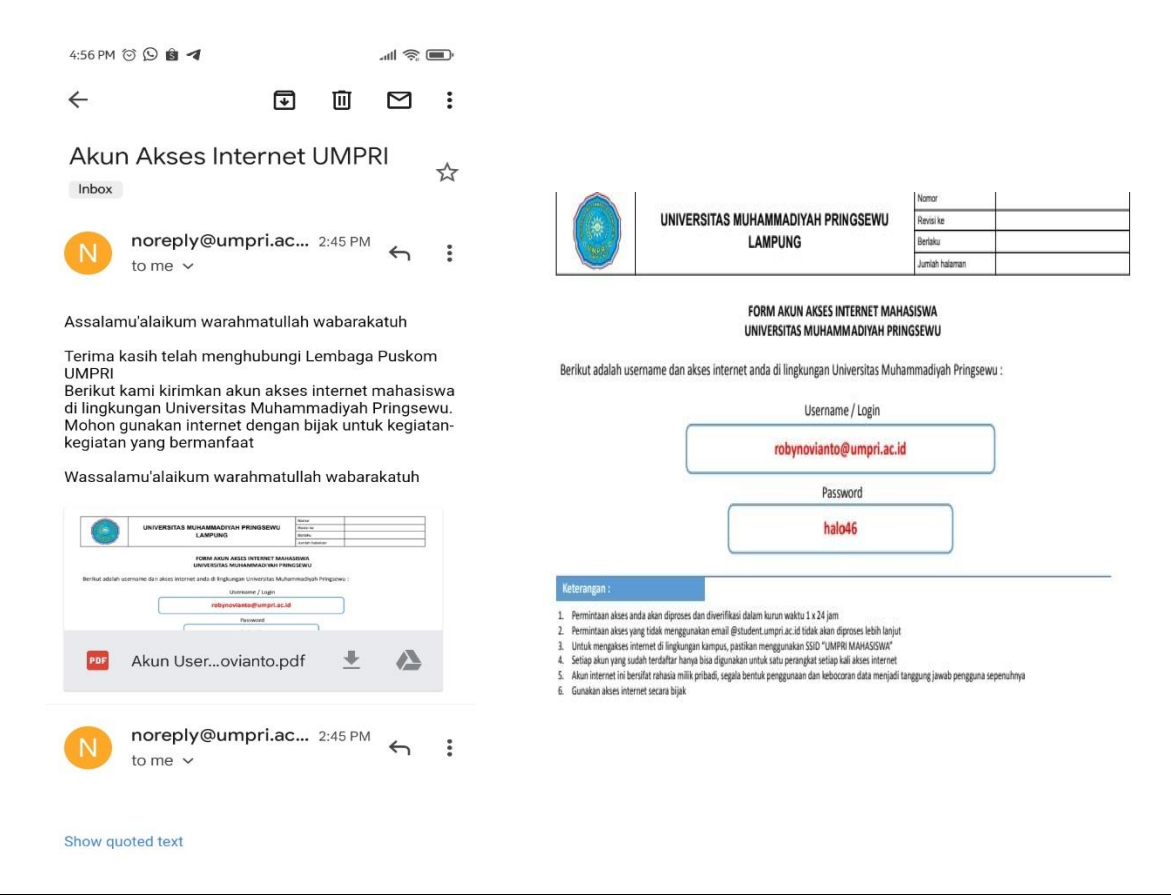

Demikian panduan singkat Registrasi Akun Internet bagi Mahasiswa UMPRI.

Jika ada pertanyaan lebih lanjut, silahkan hubungi administrator L-Puskom UMPRI.

Terima kasih

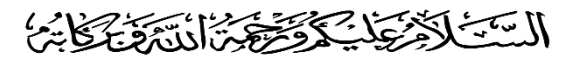